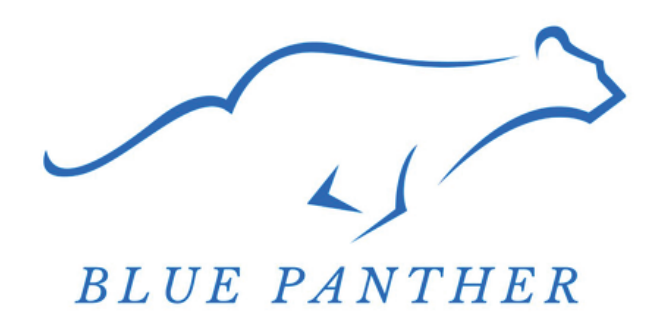

### **QVS INTERNATIONAL**

## Instructies voor HD WIFI-camera

# HANDLEIDING

Dank u voor het kopen van dit product, dit product heeft Functie omvatten kortewaaier/ver HD controle in real time, TF kaart HD video, lijnopname, motie detectie, afspelen, video-opname, opname synchronisatie.

## TOEPASSING DOWNLOADEN

**Methode 1.** Mobiele telefoon van iPhone, zoek " V380Pro" <sup>o</sup> en download het in "App Store".

**Methode 2.** Android-telefoon (inclusief iPhone mobiel) scan de volgende QR-code direct om de applicatie te downloaden.

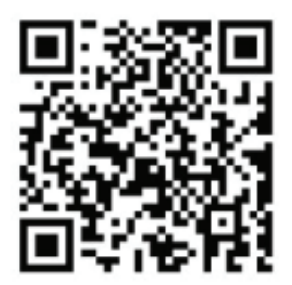

Om het apparaat voor de eerste keer te gebruiken, moet het geïnitialiseerd worden.

#### **Status camera-indicator:**

Twee lampjes branden afwisselend - zoeknetwerk Lang rood lampje - status korte afstand Blauw lampje brandt - status afstandsbediening Geel lampje brandt laadstatus Als het dubbele lampje wordt ingeschakeld, wordt het uitgeschakeld en brandt het rode lampje voor de status korte afstand. Nadat de afstandsbediening is ingesteld, brandt het blauwe lampje.

#### **Apparaat resetten en aansluiten**

Sluit de oplader aan op de machine en druk met een klein hard voorwerp ongeveer 5 seconden op de MODE-knop aan de zijkant om de machine te resetten. met een klein hard voorwerp gedurende ongeveer 5 seconden om te resetten. Tijdens het resetten branden, knippert het rode lampje en is de reset geslaagd.

## BEDIENINGSMETHODE:

#### **1. Eerst de toepassing downloaden**

Gebruik op korte afstand:

Open de camera -- 30S rond open de telefoon Instellingen selecteer zoeken WIFI en maak dan verbinding met de (MV) beginnende hotspot en maak verbinding.

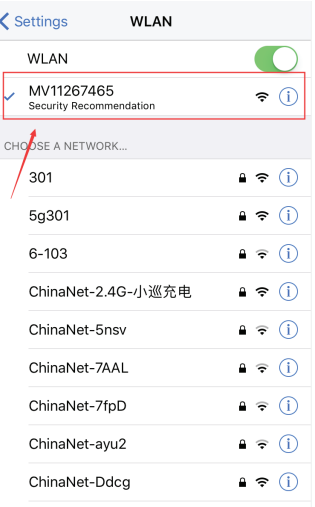

#### **Nadat je verbinding hebt gemaakt met de WI-FI hotspot, open je de geïnstalleerde " V380Pro " software. Geregistreerde gebruikersaccount en inloggen:**

Registreer je met je mobiele telefoonnummer en ontvang de verificatiecode. Klik op "Volgende" om te registreren. Registreer je en voer je accountnummer en wachtwoord in. Klik op "Aanmelden".

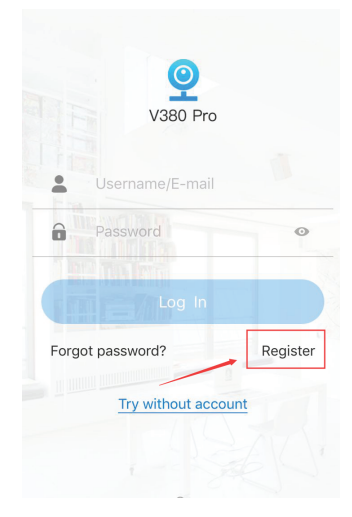

#### **Stel de camera in om toe te voegen:**

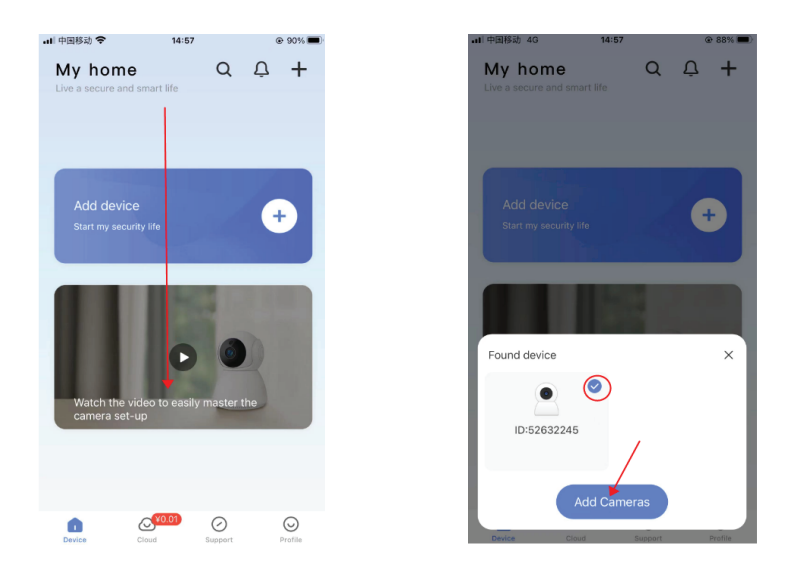

Ga naar het schuifscherm APP. Selecteer vervolgens Apparaat toevoegen.

#### **Wachtwoordinstellingen:**

Klik op de afspeeltoets en stel de gebruiker in om naar het wachtwoord te kijken, het wachtwoord is verdeeld in hoofdletters en cijfers, voert u het wachtwoord na het punt om te bepalen de sleutel.

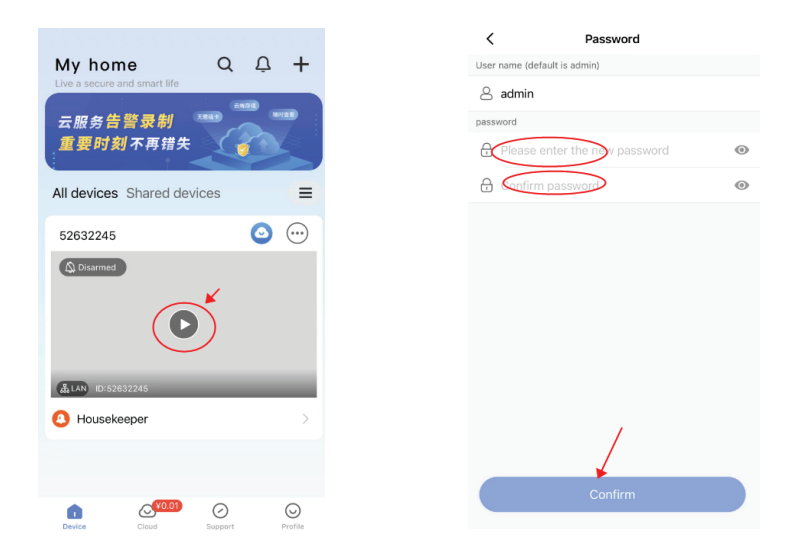

#### **Instellingen op afstand:**

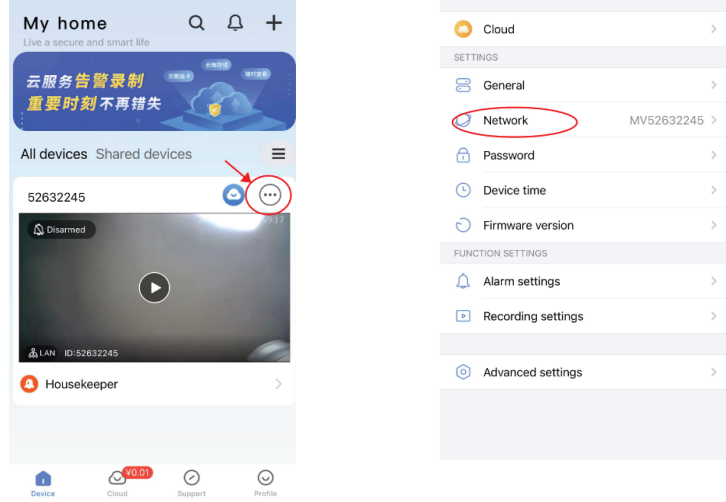

Klik op de knop Instelling ( $\Theta$ ), voer de selectie van instellingen in wijzig netwerk

#### **Een wachtwoord voor een routeraccount toevoegen:**

Klik op Netwerk wijzigen om de routermodus te selecteren, voeg WiFi van de router toe en voer het routerwachtwoord in. wachtwoord klik op Opslaan.

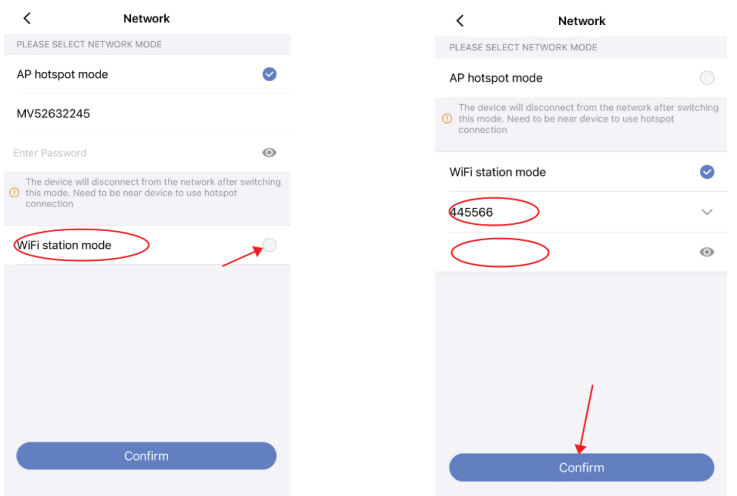

instellingen,http://as4.nvdvr.cn/client/V380pc.zip Download de computerclient gereedschap.

#### **Productparameters:**

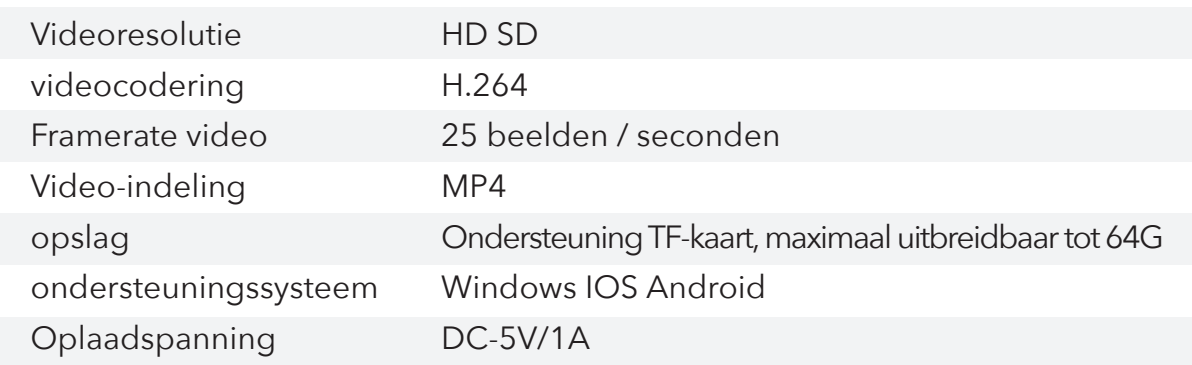

#### **Veelvoorkomend probleem**:

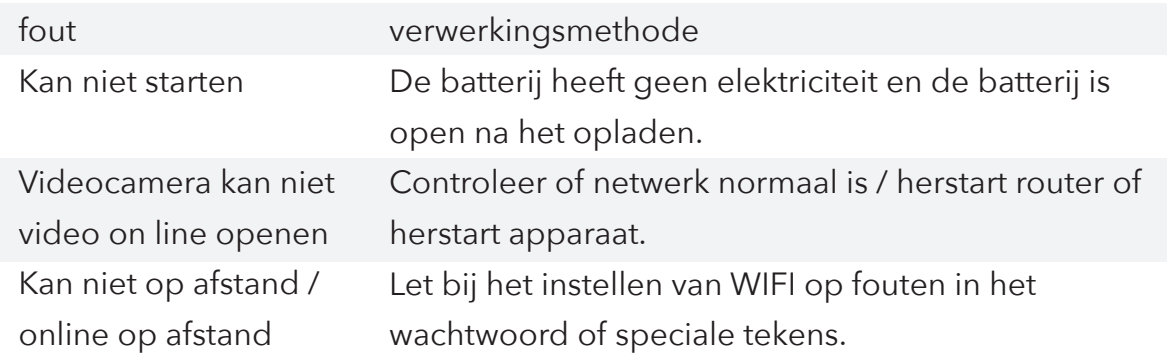

#### **Zaken die aandacht behoeven**:

- A) gebruik gelegenheden: Houd u strikt aan de relevante nationale wetten en regelgeving, en gebruik dit product niet voor illegale doeleinden, anders zullen de gevolgen verwaand zijn.
- B) over batterijen: lange tijd geen gebruik. Vul de batterij vóór gebruik en laad ten minste eenmaal per maand.
- C) werktemperatuur: 0 45 graden Celsius, bij voorkeur op kamertemperatuur.
- D) luchtvochtigheid: 20% 80% plaats het product niet in een vochtige werkomgeving. omgeving, en het product heeft geen waterdichte functie.
- E) andere items: Dit product behoort tot de precisie elektronische product, gelieve veroorzaak niet het om aan sterke effect en trilling worden onderworpen. Gebruik het niet onder een sterk magnetisch veld en een sterk elektrisch veld.